# **VME Gateway**

product manual

Copyright  $©$  1995 by Eurotherm Drives, Inc.

All rights strictly reserved. No part of this document may be stored in a retrieval system, or transmitted, in any form or by any means to persons not employed by a Eurotherm group company without written permission from Eurotherm Drives, Inc.

Although every effort has been taken to ensure the accuracy of this specification, it may be necessary, without notice, to make<br>amendments or correct omissions in this document. Eurotherm Drives, Inc. cannot accept respons

Printed in the United States of America 0295 HA352201 Issue 2

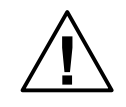

#### WARNING!

Only qualified personnel who thoroughly understand the operation of this equipment and any associated machinery should install, start-up, or attempt maintenance of this equipment. Non-compliance with this warning may result in serious personal injury and/or equipment damage.

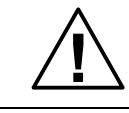

#### WARNING!

Never work on any control equipment or motors without first removing all power supplies from the equipment.

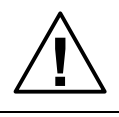

Caution

This equipment contains **ESD** (Electrostatic Discharge) sensitive parts. Observe static control precautions when handling, installing, and servicing this device.

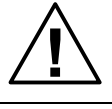

#### Caution

This equipment was tested before it left our factory. However, before installation and start up, inspect all equipment for transit damage, loose parts, packing materials, etc.

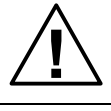

#### Caution

Ruptured semiconductor devices may release toxic materials. Contact Eurotherm Drives or the semiconductor manufacturer for proper disposal procedures for semiconductors or other material.

NOTE. The installation of this equipment must comply with the National Electric Code and any applicable local codes.

VME Gateway and the control of the control of the control of the control of the control of the control of the control of the control of the control of the control of the control of the control of the control of the control

### **VME GATEWAY**

### **CONTENTS**

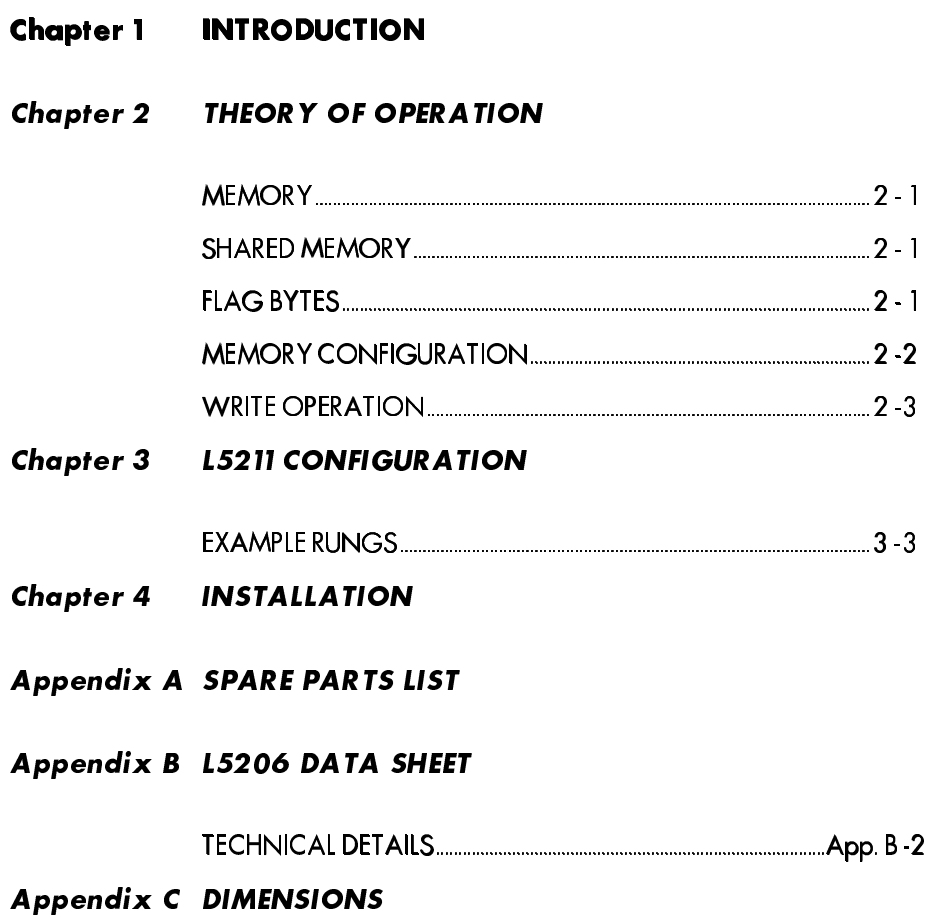

### Chapter 1 INTRODUCTION

The L5211 VME gateway is a VME-based peripheral which allows a *LINK* network to interface with any VME-based system. It is intended for use with industrial control programmable logic controllers (PLC's), but may be used in any VME environment.

Two versions are available, one is intended for use in a standard VME backplane and takes up one slot. The other installs directly into a G.E. Fanuc double-width slot. Both versions function identically, but have different spare parts as listed in Appendix A.

VME Gateway and the state of the state of the state of the state of the state of the state of the state of the state of the state of the state of the state of the state of the state of the state of the state of the state o

### Chapter 2 THEORY OF OPERATION

The L5211 is essentially a dual ported, random access memory (RAM) which is installed directly into the VME Bus and is interconnected to the *LINK* network. 32K of RAM is available, much of which may be used by the VME programmer for general purpose data storage. Future versions of the device may use more memory for the intended functionality, that of passing data back and forth between the VME bus and the *LINK* network.

#### **MEMORY**

Memory is referenced from a "base", or starting address; that is, the lowest address into which data may be stored. For the purposes of this discussion, the base address will be referred to as \$000 (\$ specifies hexadecimal) . Refer to the installation instruction section of this manual for details on how to set the base address. The memory is configured in byte format.

#### **SHARED MEMORY**

"Shared memory" is that portion of the 32K RAM that is accessed by both the VME and the *LINK* network for purposes of communication. Shared memory presently resides between \$000 and \$29F, and is broken up into six specific regions. These regions, defined in Table 1, facilitate the transfer of bits, bytes, and words, from each device to the other. Further, Flags are used to notify the receiving device that a particular value has been changed.

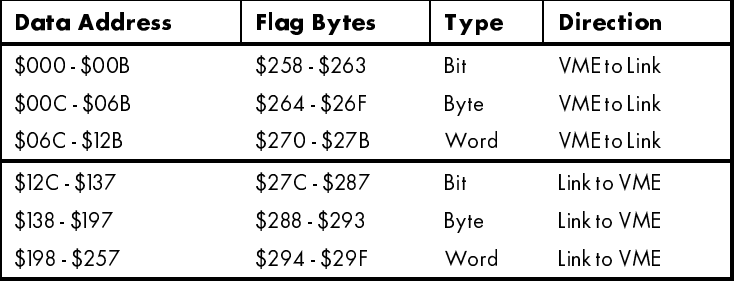

Table 1 Memory Region Definition

#### **FLAG BYTES**

The Flag bytes provide an efficient means of controlling the flow of data between the two mediums. When data is written from one device to the other, the sending device must set the appropriate bit in the Flag byte to notify the receiver of the change in data. Therefore, simply scanning the flags allows the receiver a convenient means of determining if data has been modified. The use of this feature is optional on data

VME Gateway 2 - 1

transfers from *LINK* to VME, but mandatory for VME to *LINK*. *LINK* will ignore any writes until the appropriate flag bit is set. The VME may simply scan its inbound data area and use or ignore the flags as it sees fit.

#### **MEMORY CONFIGURATION**

The memory configuration allows for some combination of up to 96 each of bits, bytes, or words to be transferred from each device to the other. The actual total number of parameters is limited by the configuration space available. For VME to *LINK* transfers, eight unique bits may be stored at locations \$000 through \$00B for a total of 96 unique bits. 96 sequential locations are provided between \$00C and \$06B for bytes, and 192 sequential locations are provided between \$06C and \$12B for 96 words. An identical set of memory locations exist for *LINK* to VME transfers.

Flag bits correspond to the associated data bit, byte, or word in bit-logical order, hence bit zero of the first flag byte points to the first of the 96 entities. Bit zero of the second flag byte points to the ninth of the 96 entities, and so forth. Logically, there is a one to one correlation between flag bits and the bit data area as shown below. Throughout this discussion, the "first" entity is referred to as bit 0, byte 0 or word 0. Figure 1 defines the flag bits that correspond to the first eight data bits for bit transfers from VME to *LINK*. By logical extension, the Flag byte at \$259, bit 0 refers to data bit 8 at address \$001.

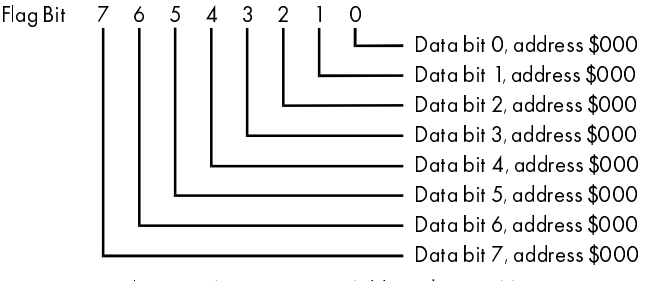

Figure 1 - Flag Byte Assignments at Address \$258, VME to LINK

Figure 2 defines the flag bits that correspond to the first eight data bytes for byte transfers from *LINK* to VME. By logical extension, the Flag byte at \$289, bit 0 refers to byte address \$140.

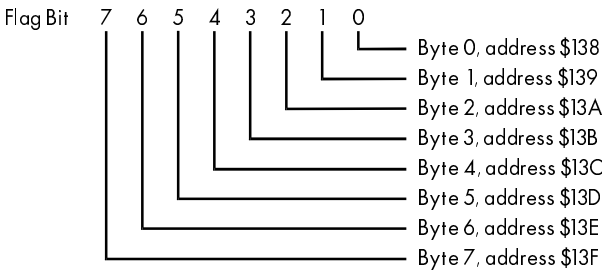

Figure 2 - Flag Byte Assignments at Address \$288, LINK to VME

Figure 3 defines the flag bits that correspond to the first eight data words for word transfers from VME to *LINK*. By logical extension, the flag byte at \$271, bit 0 refers to word 8 which resides at addresses \$07C, \$07D.

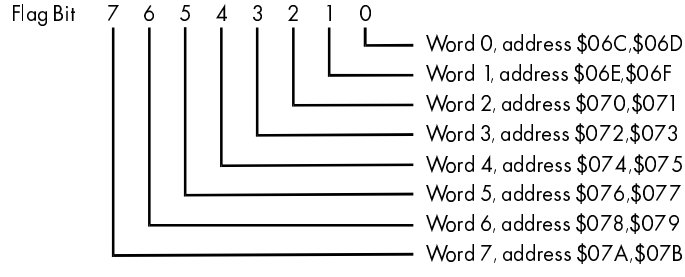

Figure 3 - Flag Bit Assignments for Address \$270, VME to LINK

#### **WRITE OPERATION**

When a write operation is performed from the VME to *LINK*, the VME side writes the data (bit, byte or word), then sets the appropriate flag bit. When *LINK* finds the flag bit set, it inputs the data, then clears the flag bit. The VME may use this as a handshake signal if so desired.

VME Gateway 2 - 3

For data transfers from *LINK* to the VME, *LINK* writes the appropriate datum and sets the flag bit, but thereafter ignores the flag until the next write to the same location. In this manner, the VME programmer is afforded the maximum flexibility in the software design. The "current" value in a relevant location can be scanned and treated as current, or the flags can be used to look for data that has been changed since the last check of the flags.

Note. Throughout the balance of this manual, writes and reads will be referenced by address and by flag byte in the following manner:

#### Write word 1 (\$19A) and set Flag \$294.1

This example defines a transfer from *LINK* to the VME, which is specified by the location in memory affected. It affects the second word (from word zero), and sets the Flag bit 1 (second bit) in address \$294.

2 · 4 VME Gateway

## Chapter 3 L5211 CONFIGURATION

Using *LINK* tools, configurations may be prepared and loaded into the L5211. Please refer to the ConfigEd manual RG350672 for details. The cable provided with the ConfigEd software package connects between the L5211 at the jack labeled RTNX on the end panel and your computer's serial port.

To provide a convenient means of getting familiar with the L5211, a simple configuration is loaded into it prior to shipping. This configuration is illustrated in Figure 4.

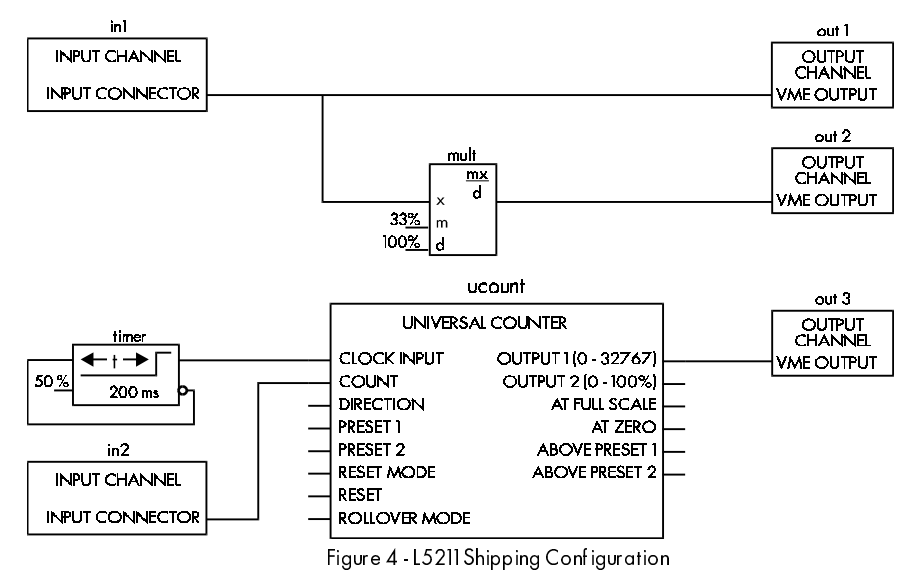

VME Gateway 3 - 1

Chapter 3 L5211 CONFIGURATION

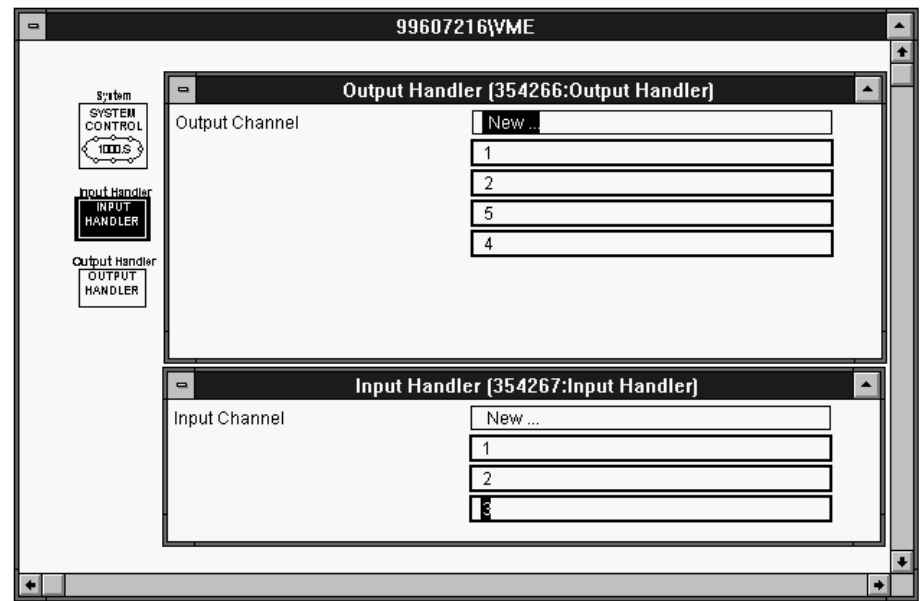

Figure 5 - VME Handler Channel Sequencing

NOTE. The input and output channels must be numbered sequentially starting at 1. ConfigEd will number the entries correctly but if the user edits the configuration (by adding or deleting entries in the handler) the numbers may get out of sequence. Figure 5 shows the Input Handler with correct sequencing and the Output Handler with incorrect sequencing.

The configuration increments a 16 bit unsigned word (ordinal type), and writes it to word 2 (\$19C) and sets Flag \$294.2. It is incremented every 100 ms, hence the L5211 initiates a write cycle approximately every 100 ms, depending on how often the VME accesses the memory. The ordinal word starts at zero upon L5211 initialization, and rolls over at 32,767.

The VME may set the counter to a specific value at any time by writing word 1 (\$06E) and setting Flag \$270.1. It may also write word 0 (\$06C and set Flag \$270.0). The L5211 will echo the value by writing word 0 (\$198) and setting Flag \$294.0, and will also take the value, compute 33.333% of it, and write it to word 1 (\$19A) and set Flag \$294.1.

Using this configuration, the programmer may test software that waits for an event to occur (counter incremented), or may initiate a transfer and see specific, quantifiable results immediately (setting the counter, or looking for the value written to be echoed and a math function to be accomplished).

When using *LINK* tools to develop configurations for the L5211, keep in mind that inputs and outputs are referenced from the perspective of *LINK*. Please refer to the L5211 section in the Function Block Manual, RG352134 for specifics on how to assign data addresses.

### **EXAMPLE RUNGS**

Most VME applications use ladder networks to program system operation. Following is a simple example for the G.E. Fanuc Series 90-70 PLC and its LM90 software that could be used to preset the counter in the L5211 sample configuration from an Analog input:

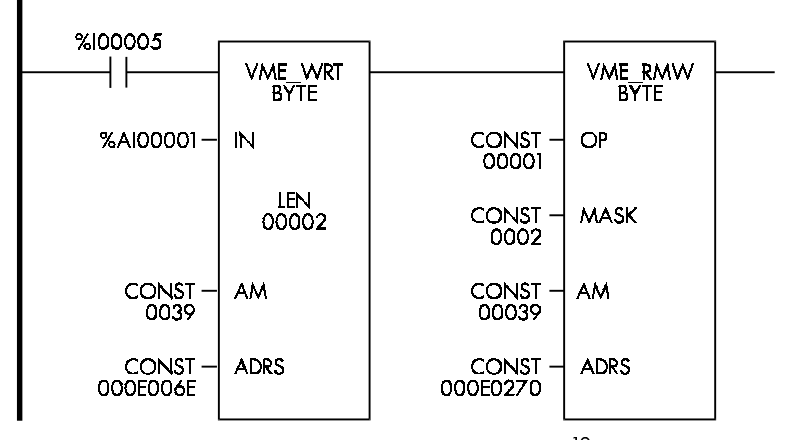

Figure 6 - Example Preset Counter<sup>12</sup>

When digital input 5 is true, the value of analog input 1 is written to the counter. The second step in the rung is a read/modify/write which will read the flag register, mask in the flag bit, and write the appropriate location.

In the following example, the PLC will read the output of the counter from the L5211 example configuration.

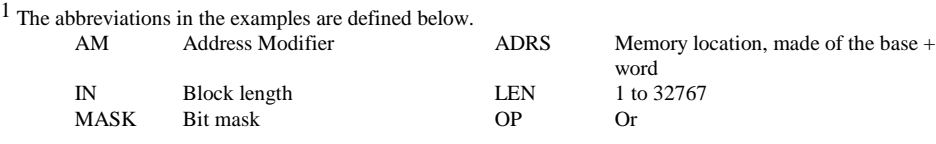

 $2$  The G.E. programming software requires the user to enter constants as decimal numbers. The display, however, shows the constant as a HEX number.

VME Gateway 3 - 3

j

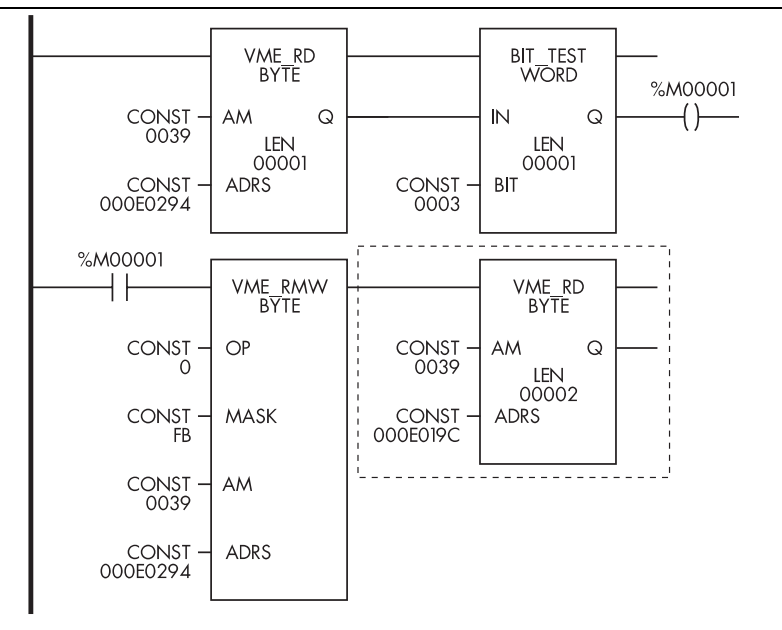

Figure 7 Output of the Counter

Note that in the example, the PLC will clear the flag bit BEFORE actually reading the data. If this methodology is followed, the PLC will never miss a data transfer as the next scan will reflect the fact that new data has been sent by *LINK* even if a collision occurs. Also, the upper portion of each address will reference the VME slot number which, of course, changes from application to application.

Because the flag bits are optional when reading data from *LINK*, the portion of the example encircled by the dashed line is all that is required if the processes which follow are quick. When used, it is more efficient to process the flags as bytes, then gather and process the data for all eight entities associated with the flag byte. The flags must be used when the PLC writes data to *LINK*. In that direction, the flags are not optional.

#### WARNING!

Long VME memory instructions may cause the VME processor to lock out its bus for extended cycles and cause the L5211 VME Gateway to enter a *H-Error* state. Slower VME central processing units may require shorter VME byte instructions. Instructions 8 bytes long have proven successful, even with slow PLCs. Dividing a long VME memory instruction into smaller ones on the same rung will break up the buss accesses and prevent L5211 timeout errors.

## Chapter 4 INSTALLATION

As previously stated, the L5211 is installed in the VME backplane, and is powered by both the +5 VDC and +12 VDC supplies. The former powers the VME interface electronics, and the latter powers the *LINK* interface electronics. In addition to the L5211, the L5206 Gateway Repeater is used to interface the digital signals supplied by the L5211 into light levels compatible with the *LINK* fiber optic network.

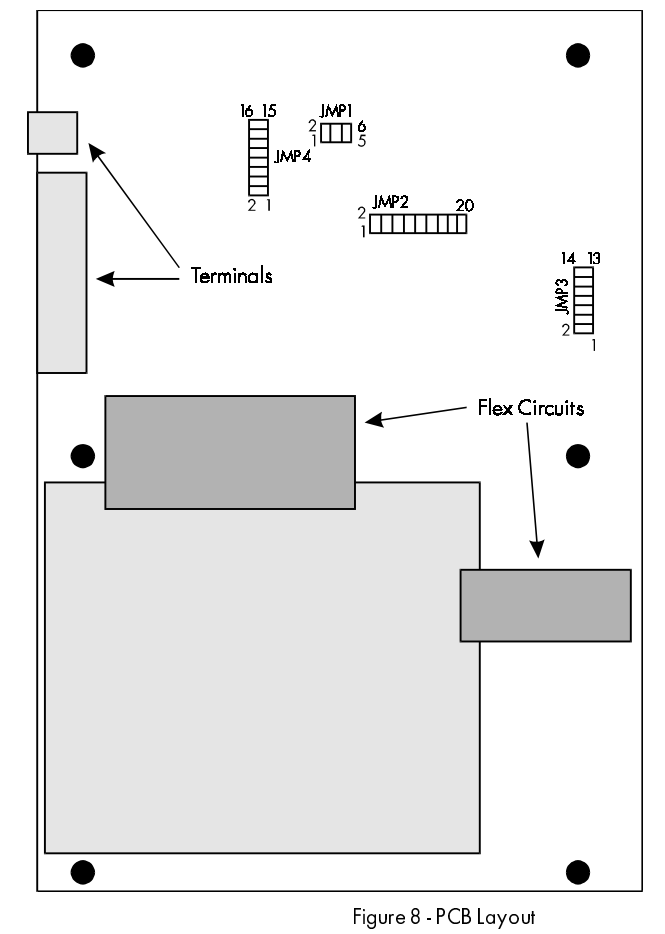

The L5211 is shipped such that it will respond to base address \$020000. Given the size of the shared memory area (see Table 1 in Chapter 2), the default address range is

VME Gateway 4 - 1

\$020000 to \$02029F. If this base address is unsuitable, before installation, remove the cover from the L5211 (which has the *LINK* product label attached) by removing the six flat head screws. Refer to Figure 7 which shows the location of JMP2. By changing the jumpers at JMP2, any starting address from \$00000 to \$FF800 on 32K boundaries may be configured. Configurations are accomplished by installing or removing (in or out) Berg post jumpers.

#### Caution

Observe static discharge precautions when handling the L5211, especially when the cover is removed.

#### Caution

Do not touch the flex circuits when the cover is removed from the L5211. They are fragile and can easily be damaged.

JMP2 positions 1-2 and 3-4 determine if the 32K boundary is upper or lower within 64K; that is, nn000 (JMP2 3-4 in) or nn800 (JMP2 1-2 in), hence are mutually exclusive and must not be installed at the same time.

JMP2 positions 3 through 10 represent a zero if installed or a one if removed and correspond directly to the high order address bits. If JMP2 19-20 is installed, address bit 23 is a zero. If JMP2 5-6 is removed, address bit 16 is a one. Refer to the following table for examples.

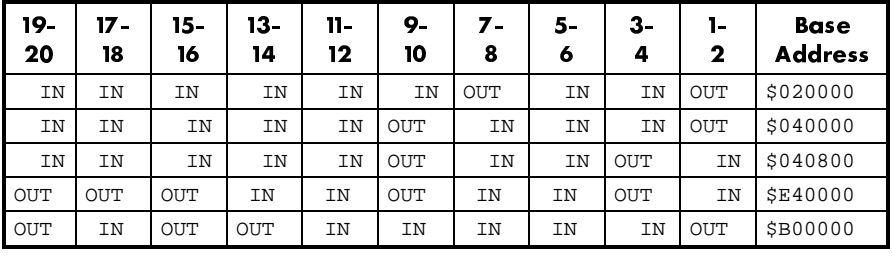

Figure 9 - JMP2 Jumper Positions

 $IN =$  Jumper installed,  $OUT =$  Jumper removed.

NOTE. Address \$20000 is the base address as shipped.

JMP1, JMP3, and JMP4 are not used currently and will not have any jumpers installed.

Chapter 4 | INSTALLATION

|                         | Slot Number/Address Allocation                      |                     |                           |                     |                     |                     |                     |                     |
|-------------------------|-----------------------------------------------------|---------------------|---------------------------|---------------------|---------------------|---------------------|---------------------|---------------------|
| Rack<br>Number          | $\overline{2}$                                      | 3                   | $\boldsymbol{\varLambda}$ | 5                   | 6                   | 7                   | 8                   | 9                   |
| 0                       | 000000                                              | 020000              | 040000                    | 060000              | 080000              | 0A0000              | <b>0C0000</b>       | <b>0E0000</b>       |
|                         | to<br><b>OIFFFF</b>                                 | to<br>03FFFF        | to<br>05FFFF              | to<br>07FFFF        | to<br>09FFFF        | to<br><b>OBFFFF</b> | to<br><b>ODFFFF</b> | to<br>OFFFFF        |
| 0                       | 100000 through 7 FFFFF User defined for Rack 0 only |                     |                           |                     |                     |                     |                     |                     |
|                         |                                                     |                     |                           |                     |                     |                     |                     |                     |
| L                       | E00000                                              | E20000              | E40000                    | E60000              | E80000              | <b>EA0000</b>       | <b>EC0000</b>       | EE0000              |
|                         | to<br><b>EIFFFF</b>                                 | to<br>E3FFFF        | to<br>E5FFFF              | to<br>E7 FFFF       | to<br>E9FFFF        | to<br><b>EBFFFF</b> | 10<br><b>EDFFFF</b> | to<br><b>EFFFFF</b> |
| $\overline{2}$          | D00000                                              | D20000              | D40000                    | D60000              | D80000              | DA0000              | <b>DC0000</b>       | <b>DE0000</b>       |
|                         | to<br><b>DIFFFF</b>                                 | to<br>D3FFFF        | to<br>D <sub>5FFFF</sub>  | to<br>D7FFFF        | to<br>D9FFFF        | to<br><b>DBFFFF</b> | to<br><b>DDFFFF</b> | to<br><b>DFFFFF</b> |
| 3                       | C00000                                              | C20000              | C40000                    | C60000              | C80000              | CA0000              | <b>CC0000</b>       | <b>CE0000</b>       |
|                         | to<br><b>CIFFFF</b>                                 | to<br>C3FFFF        | to<br>C5FFFF              | to<br>C7FFFF        | to<br>C9FFFF        | to<br><b>CBFFFF</b> | to<br><b>CDFFFF</b> | to<br><b>CFFFFF</b> |
| $\overline{\mathbf{4}}$ | B00000                                              | B20000              | B40000                    | B60000              | B80000              | <b>BA0000</b>       | <b>BC0000</b>       | <b>BE0000</b>       |
|                         | to<br><b>BIFFFF</b>                                 | to<br><b>B3FFFF</b> | to<br><b>B5FFFF</b>       | to<br><b>B7FFFF</b> | to<br><b>B9FFFF</b> | to<br><b>BBFFFF</b> | to<br><b>BDFFFF</b> | to<br><b>BFFFFF</b> |
| 5                       | A00000                                              | A20000              | A40000                    | A60000              | A80000              | AA0000              | AC0000              | AE0000              |
|                         | to<br><b>AIFFFF</b>                                 | to<br>A3FFFF        | to<br>A5FFFF              | to<br>A7FFFF        | to<br>A9FFFF        | to<br><b>ABFFFF</b> | to<br><b>ADFFFF</b> | to<br><b>AFFFFF</b> |
| 6                       | 900000                                              | 920000              | 940000                    | 960000              | 980000              | 9A0000              | 9C0000              | 9E0000              |
|                         | to<br>91FFFF                                        | to<br>93FFFF        | to<br>95FFFF              | 10<br>97 FFFF       | to<br>99FFFF        | 10<br>9BFFFF        | to<br>9DFFFF        | to<br><b>9FFFFF</b> |
| $\overline{7}$          | 800000                                              | 820000              | 840000                    | 860000              | 880000              | 8A0000              | 8C0000              | 8E0000              |
|                         | to<br>81FFFF                                        | to<br>83FFFF        | 10<br>85FFFF              | to<br>87FFFF        | to<br>89FFFF        | to<br>8BFFFF        | to<br>8DFFFF        | to<br>8FFFFF        |

Figure 10 - Address Allocation for Standard Access AM Code - 39H

The address space for the L5211 must be set according to the table above. For example, when the L5211 is placed in Rack 1, Slot 4, the address space should be set to the range from E40000 to E5FFFF. This is done by installing jumpers 13-14, 11- 12, 7-8, and 5-6.

NOTE. The user definable address space for standard access AM code 39H is 100000H through 7FFFFFH. This space is available in rack 0 only.

VME Gateway 4 - 3

Once you have set the desired base address, replace the cover and the six flat head screws. The L5211 is ready to be installed in any standard VME backplane. Use the fastening screws on the top rail for reliable operation. Make sure that the target system has been powered down before installing.

The data cable provided is now connected between the L5211 and the L5206 gateway repeater module. The L5206 must be permanently located in the proximity dictated by the length of the cable. A longer cable must not be used.

The L5206 is powered from any convenient +24 VDC supply, typically the same supply that some or all of the other *LINK* hardware is connected to. Loosen the four cover screws on top of the L5206 and remove the cover. The power terminals are clearly marked. While the cover is removed, connect the fiber optic data leads to the L5206 as described in Appendix B. When completed, restore the cover to the unit.

Once all hardware has been connected and the *LINK* network has been powered up, apply power to the VME system in which the L5211 is installed. The status LED will turn on within three seconds. This indicates that the L5211 is communicating normally with the *LINK* network. Any other indication suggests there is a problem. Refer to the *LINK* Overview Manual HA350678 for troubleshooting information.

## Appendix A SPARE PARTS LIST

The L5211-2-00 package contains the following items:

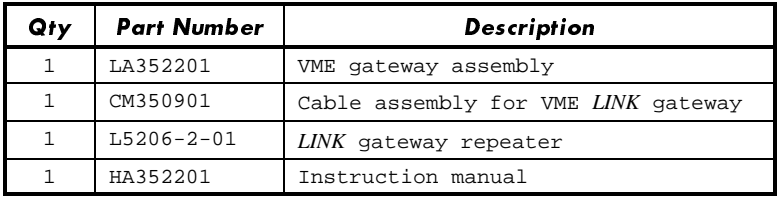

The L5211-2-01 package contains the following items:

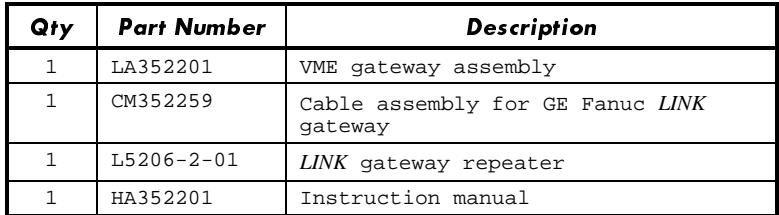

After unpacking, make certain that all items are present, and have suffered no shipping damage. If there are any problems, contact your supplier at once. Please refer to the installation instructions in this manual to properly set up and install this equipment.

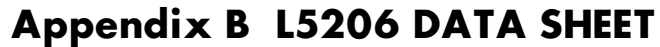

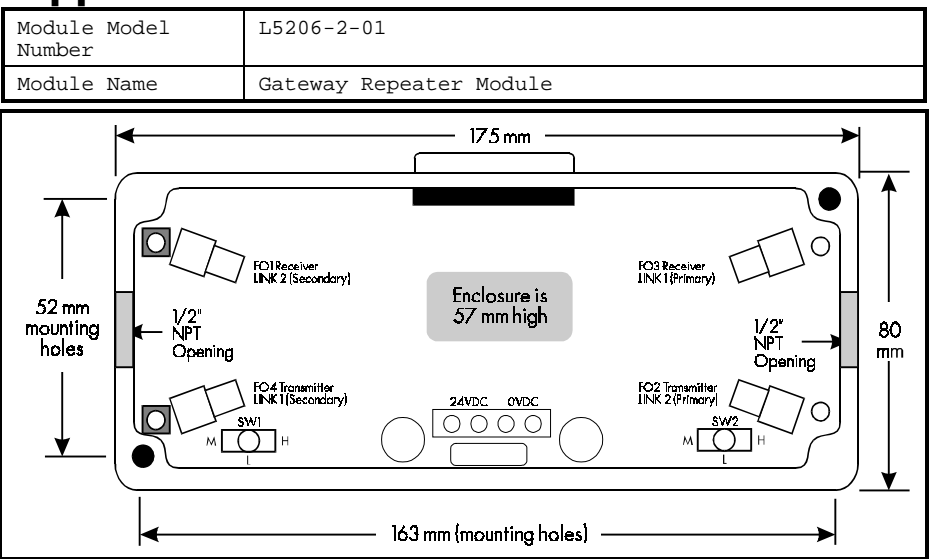

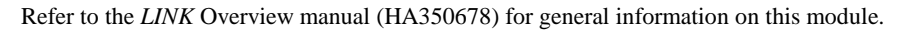

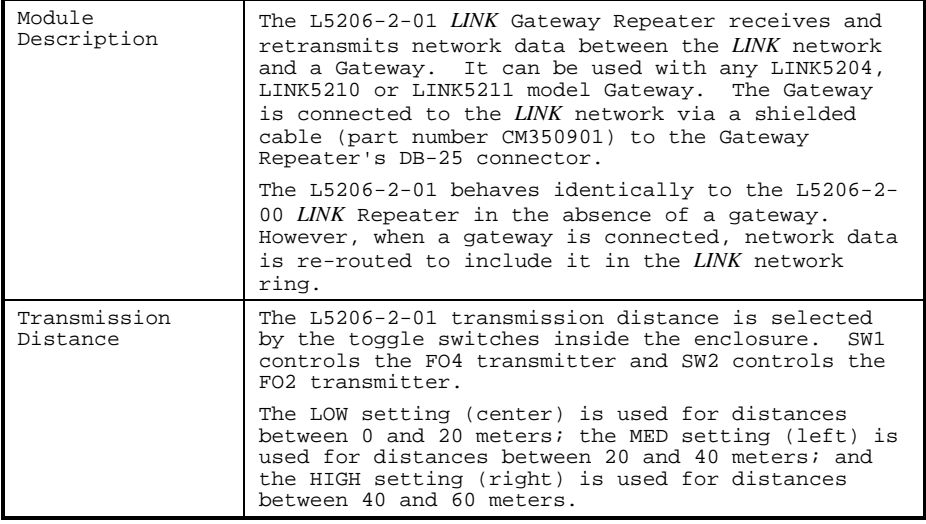

In the presence of an L5211 *LINK* Gateway, the L5206-2-01 is connected to implement the desired *LINK* network topology. The connections are show in the table on the next page for each type of topology. Note that the arrow denotes the direction

VME Gateway and the state of the South App. B -1

of transmission in the fiber; that is, from the fiber optic transmitter towards the fiber optic receiver.

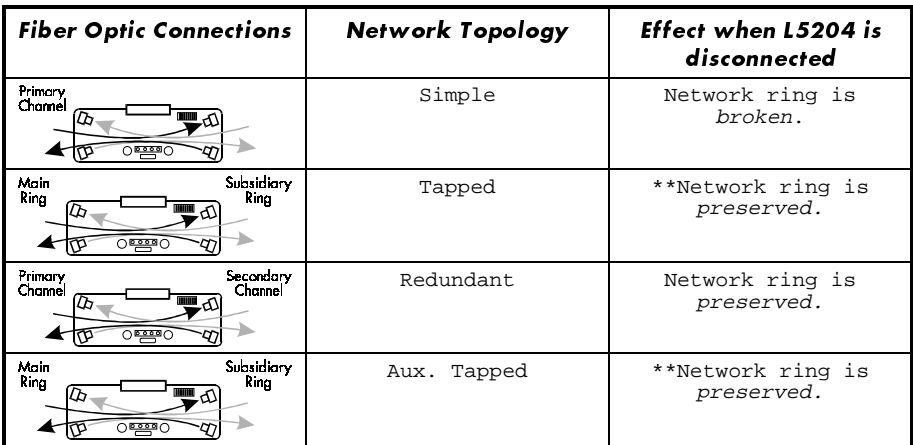

\*\* A fiber optic signal failure at either receiver breaks **both** rings.

### **TECHNICAL DETAILS**

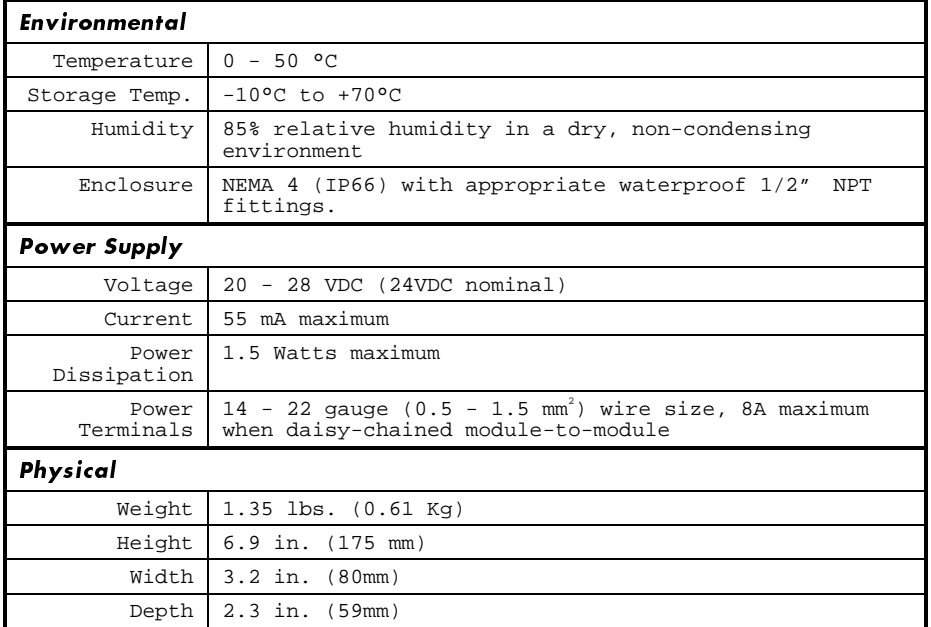

Contact your Eurotherm Drives Sales Engineer, local representative, or the factory for more information on this product.

App. B-2 South App. Decision of the UNE Gateway

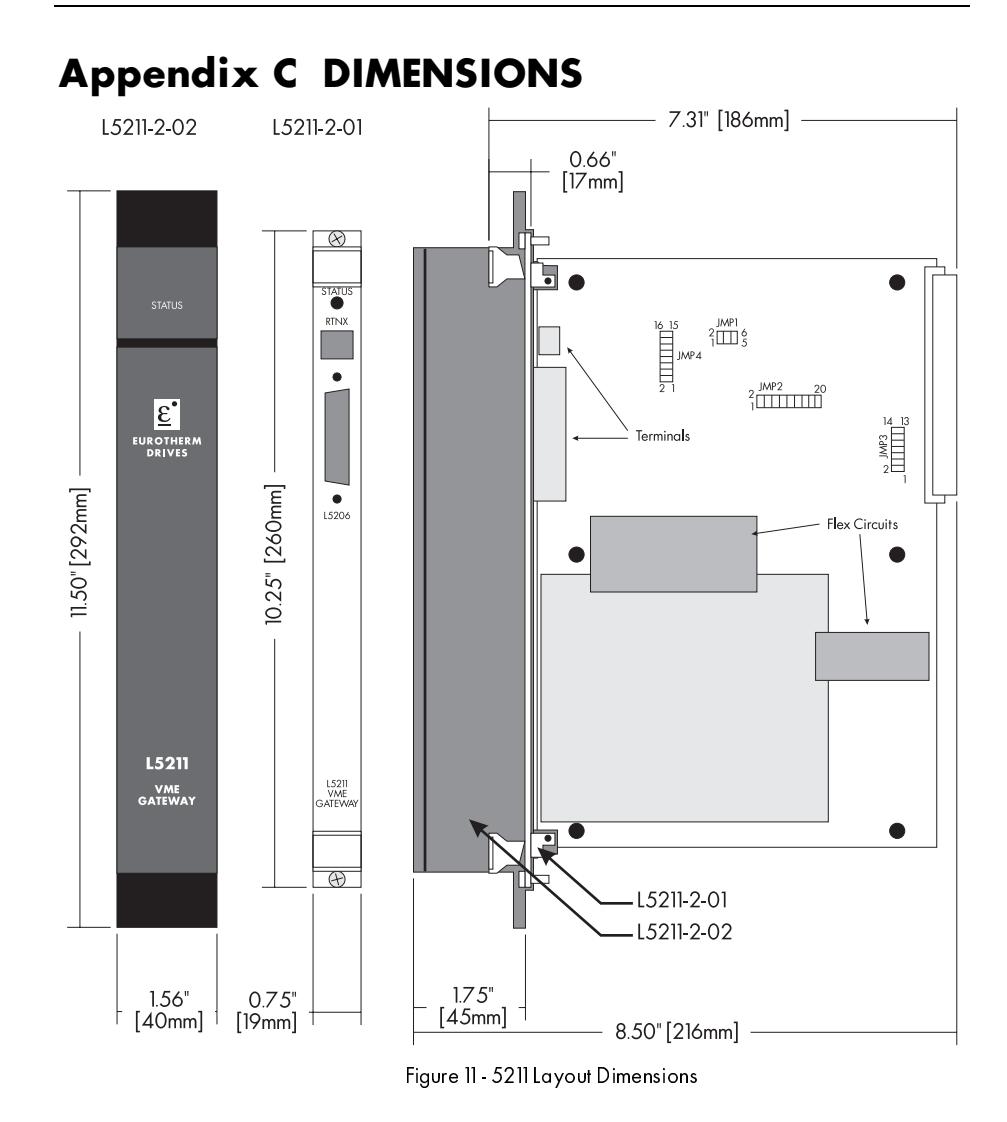

VME Gateway and the state of the state of the state of the SA  $\alpha$  -DME Gateway